## 登录阿帕云会员中心

账户->企业认证

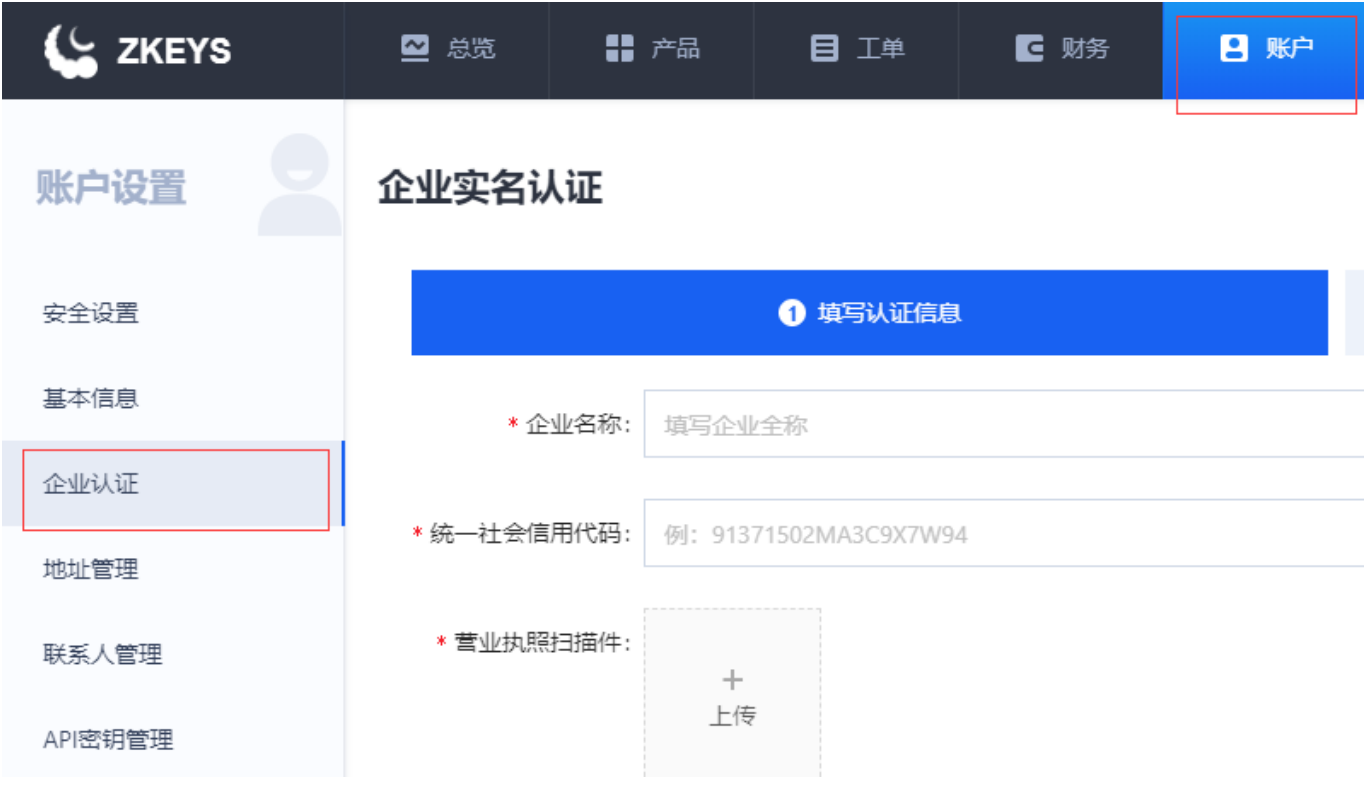

填写企业相关信息,提交审核

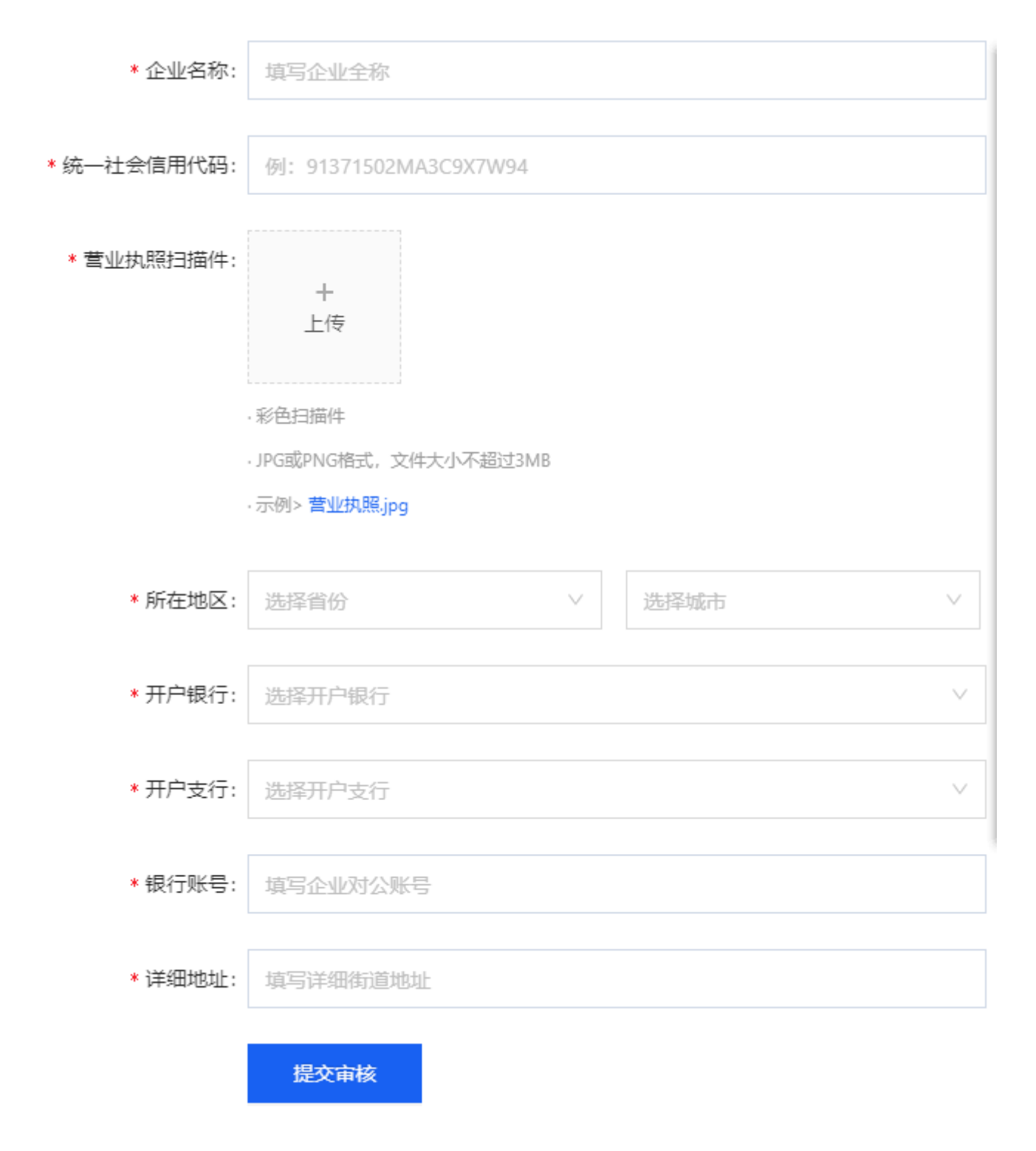

## 等待官方信息审核

企业实名认证

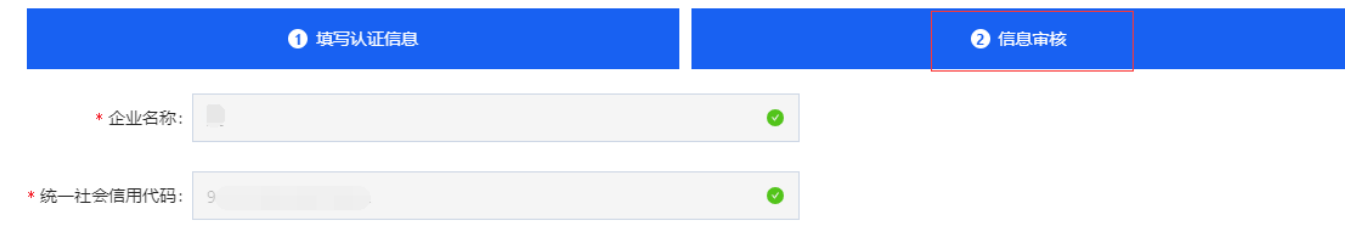

## 恭喜您完成ZKEYS企业认证!

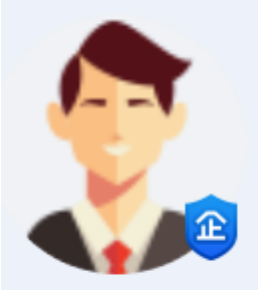

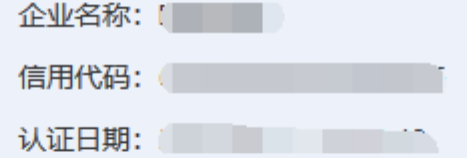

如果您的认证信息发生变更,可通过提交工单 申请修改认证资料。